Albrecht Weinert

# **Memo**

**Apache on Windows mySQL user authentication**

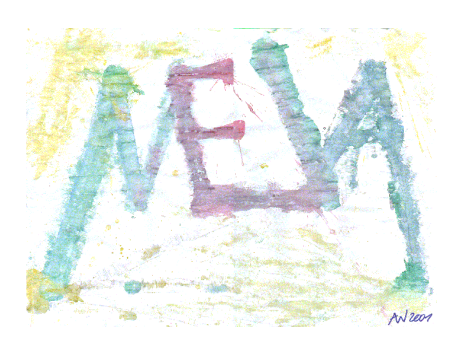

[http://a-weinert.de/weinert/pub/apache\\_auth\\_mysql.pdf](http://www.a-weinert.de/weinert/pub/apache_auth_mysql.pdf)

Stand: 06.08.2010

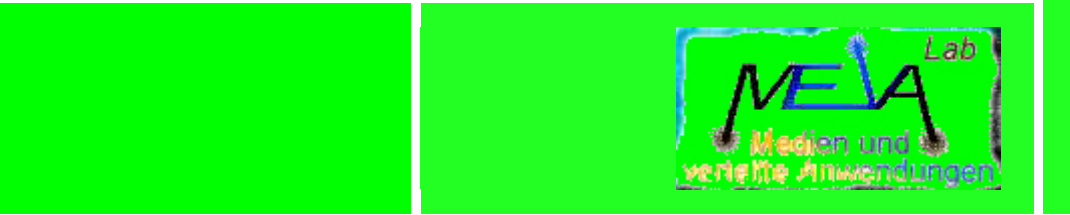

Albrecht Weinert Labor für Medien und verteilte Anwendungen (MEVA-Lab) Fachbereich Informatik der Hochschule Bochum

# **Apache on Windows — my SQL user authentication**

V01.01, 20.07.2010: neu V01.03, 23.07.2010: erste abgeschlossene Version (ohne Kap.3) V01.04, 06.08.2010: erste abgeschlossene Version

Version: V1.04 Zuletzt geändert von A. Weinert am 06.08.2010

Copyright (c) 2010 Albrecht Weinert. All rights reserved. [a-weinert.de](http://www.a-weinert.de/weinert/idex.html)

Hinweis: Listen, Tabellen, Listings, Bilder etc. sind gemeinsam durchnummeriert.

Hinweis: Die URL dieses Dokuments ist [http://www.a-weinert.de/weinert/pub/apache\\_auth\\_mysql.pdf](http://www.a-weinert.de/weinert/pub/apache_auth_mysql.pdf) . Die dort zu findende Version könnte neuer sein, als das Vorliegende.

# Inhalt

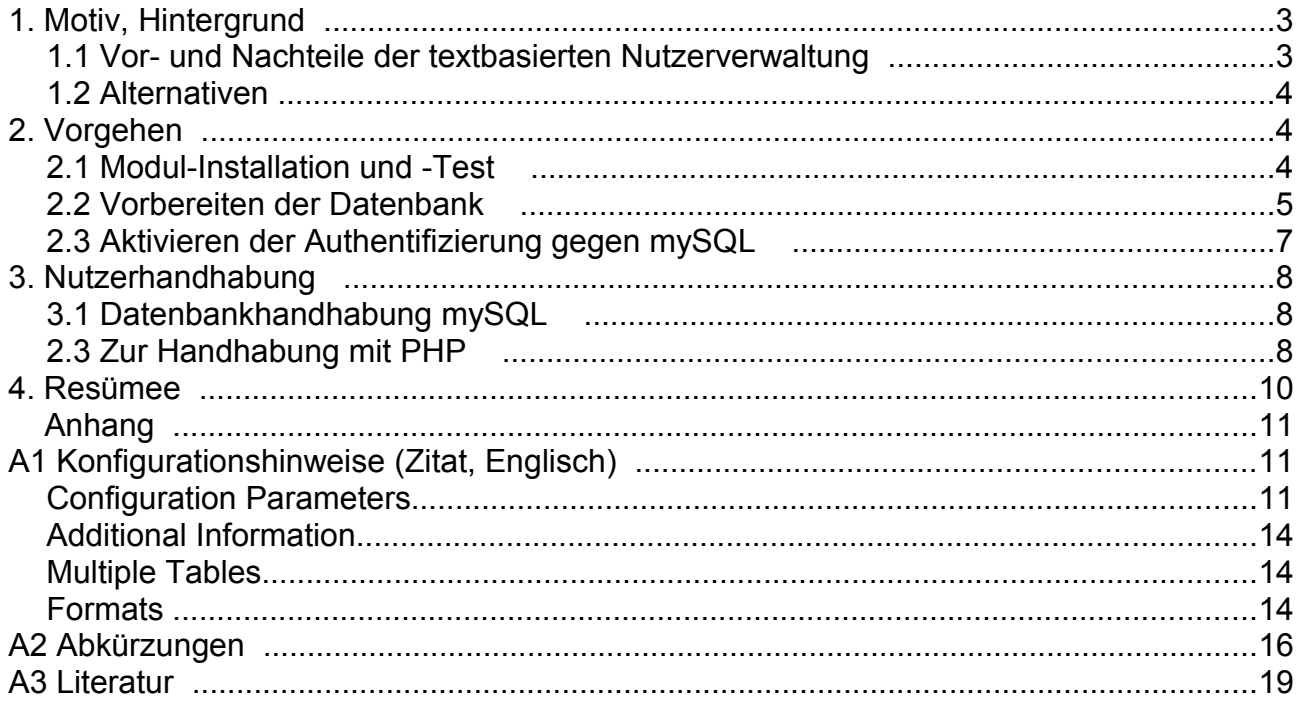

# **1. Motiv, Hintergrund**

Ein Apache-Web-Server dient als Grundlage für eine ganze Reihe von Web-Diensten und liefert auch geschützte Inhalte. Im hier berichteten Beispiel läuft er auf einem gemieteten (virtual) Server mit Intel-Architektur unter Windows Server 2003 enterprise, 64 bit. Natürlich lässt sich das Verfahren allgemein anwenden.

Der Apache-Web-Server macht für seine Diente selbst und einheitlich die Nutzer- und Gruppenverwaltung. Eine solche stützt sich standardmäßig auf zwei Textdateien, deren Aufbau die Ausschnitte Listing [1](#page-3-0) und [2](#page-3-1) zeigen. Diese zwei Dateien findet man (bei einer Collabnet-Apache-Installation) üblicherweise unter

- C:\programme\subversion\httpd\conf\auth\_file
- C:\programme\subversion\httpd\conf\auth\_group

Es kann aber auch mehr als zwei solche Dateien geben, falls man "virtual hosts", "locations" und "directories" diesbezüglich (unter Verlust der Einheitlichkeit der Nutzerbasis und des Logins) ganz unterschiedlich handhaben will.

```
 albrecht:$apr1$LpD/6bhH$cafegWl4K7v/p65ScNU0I/
 ralf:$apr1$eB1.....$RHmxhRcafe8Fu0lr2RHTk1
 christoph:$apr1$C9MvRrMg$j7RZcafeyMVwh7.W1bcpb/
 rolf:$apr1$xZG4bl9j$zXYnZQPAgOUcafee3kfl0
 thorsten:$apr1$1zEQm89x$ExhFdGCRR.zcafeDD.q0V.
.......
```
<span id="page-3-0"></span>Listing 1: Die Nutzerdatei in Apache-Textformat (Beispielauszug).

```
 Apache authorisation
 # Server ai2t.de
 # nur für Apache-spezifische Gruppen
 # V.$Revision: 178 $ ($Date: 2010-07-15 12:17:19 +0200 (Do, 15 Jul 2010)$,
        $Author: albrecht $)
 # AI²T-Gruppen (teils nur Spiegel von EGroupware-Gruppem)
ai2t member: albrecht rolf ralf christop....
ai2t admin: albrecht egw ad......
a = -1 web adm: albrecht ralf egw_ad....
ai2t svn adm: albrecht ralf egwad....
ai2t partner: andreas joergF
 public: guest gast .......
```
<span id="page-3-1"></span>Listing 2: Die Gruppendatei in Apache-Textformat (Beispielauszug).

### **1.1 Vor- und Nachteile der textbasierten Nutzerverwaltung**

In Listing [1](#page-3-0) und [2](#page-3-1) vorgestellte Textdateien lassen sich mit jedem Editor und auch in einem (Serververwaltungs-) Eclipse-Projekt gut bearbeiten. Das gehashte Passwort lässt sich mit htpasswd.exe (zu finden in C:\programme\subversion\httpd\bin\) erzeugen.

Die Texte sind selbstdokumentierend und sie lassen sich (mit z.B. Subversion) unter Versionsverwaltung stellen. Im letzteren Ansatz kann man sogar nach einem commit auf dem Server beliebig komplizierte Aktionen bis hin zu einem abschließenden restart von Apache automatisiert anstoßen (Zauberwort: post commit hook).

Andererseits führt der text-basierte Ansatz nicht sehr weit (bzw. in beliebige zusätzliche Mühen), falls man die Nutzer- und Gruppenverwaltung mit Scripting und/oder Webdiensten automatisieren will. Man denke nur an das notorische "Passwort vergessen".

Zudem werden dem text--basierten Ansatz (von einer gewissen Größe der Nutzerbasis an sicher zurecht) Performance-Probleme nachgesagt.

### **1.2 Alternativen**

Sowohl bei der Automatisierbarkeit als auch bei der Performance kommt man mit Datenbank- (DB) basierten Ansätzen sicher weiter.

Apache bietet standardmäßig ein DB-Autorisierungs-Modul (mod\_authn\_db...so). Dieses arbeitet aber mit einem integrierten DB-Programm auf dann zwei privaten Binär-Dateien. Mit denen kann man dann noch weniger anfangen als mit den o.a. Textdateien bzw. man ist dazu auf einen mehr oder weniger "glücklichen" Werkzeugsatz (teilweise nur in Script-Sprachen vorliegend) angewiesen. mod\_...\_db... ist also eher eine Sackgasse, und die Frage "Wenn schon Datenbank, warum dann keine übliche?" ist mehr als berechtigt.

Wer mySQL einsetzen kann oder dies eh (für einige der gehosteten oben erwähnten Web-Anwendungen) schon tut, findet mit dem Modul mod auth mysql möglicherweise die Lösung.

Anmerkung: Allerdings ist das hierzu "Ergoogelte" im Zusammenhang mit Windows (gar 64 Bit), so voller Probleme, dass man an den Erfolg zunächst nicht glaubte. Auch mag man eine professionelle und funktionierende Installation nicht mit scheinbar fragwürdigen Ansätzen gefährden. Neben unzähligen Problemberichten gab es glücklicherweise auch ein paar fundierte Hinweise. Dank diesen und dem im folgenden festgehaltenen systematischen Vorgehen klappte es doch ziemlich schnell und absolut problemlos.

## **2. Vorgehen**

Die im hier zugrunde liegenden Beispielfall verwendete Apache-Distribution von Collabnet — "gebundlet" mit einem Subversion-Server — ist wohl eine der stabilsten und professionellsten für Windows.

### **2.1 Modul-Installation und -Test**

Sie bringt aber, wie erwähnt, das mySQL-Modul nicht mit. Dies findet man in einer anderen Windows-Distribution funktionierend vor, nämlich in XAMPP, das man sich nur hierfür runter lädt:

21.07.2010 09:31 85.319.590 xampp-win32-1.6.2.zip

Hieraus extrahiert man lediglich die Datei

20.01.2006 07:33 1.511.513 mod\_auth\_mysql.so

#### und tut diese in das Verzeichnis

C:\programme\subversion\httpd\modules

In der Konfigurationsdatei httpd.conf fügt man an einschlägiger Stelle

LoadModule mysql\_auth\_module modules/mod\_auth\_mysql.so

hinzu.

Dies ist im ersten Schritt Alles. Als Test muss man nun ein re-start von Apache machen. Wenn dieser genau problemlos wie vorher läuft, hat man schon gewonnen. Das neu hinzugekommene Modul passt zum Apache und auch zum 64-Bit-Windows, auch wenn der o.a. Name xampp-win32-1.6.2.zip das Gegenteil vermuten ließ.

Anmerkung: Es mag einem widerstreben 85MB .zip zu laden, um daraus eine einzige 1,5MB große Datei zu verwenden. Aber was soll's. Diese Distribution ist für Windows gemacht und das offenbar gut.

### **2.2 Vorbereiten der Datenbank**

Nun das Modul erfolgreich installiert ist, muss man zunächst

- eine passende Datenbank bereitstellen und
- alle existierenden Nutzer und Gruppen dort eintragen.

Für die Datenbankstruktur soll gelten:

- Sie soll für künftige Aufgaben notwendige Informationen mit enthalten.
- Nutzer sollen Mitglied in mehr als einer Gruppe sein können.

Der letzte Punkt führt zu zwei Tabellen, einer für die (erweiterte) Nutzer-Information plus eine nur für die Gruppenzuordnung. (Nur falls man sich die Möglichkeit mehrerer Gruppen verbauen mag, genügte eine Tabelle.)

Die Listings [3](#page-5-0) und [4](#page-6-0) zeigen den Aufbau der beiden Datenbanktabellen für die Daten der Nutzer bzw. ihre Gruppenzugehörigkeiten.

```
 delimiter $$
 CREATE TABLE `user_info` (
`user name` char(64) NOT NULL,
 `user_passwd` char(64) DEFAULT 'md5',
 `passwd_plain` char(64) DEFAULT NULL,
   `u_mail` char(64) DEFAULT NULL,
    `may_req_pwc` int(11) DEFAULT '1',
   `given name` varchar(45) DEFAULT '',
    `surname` varchar(45) DEFAULT NULL,
 PRIMARY KEY ('user name'),
  UNIQUE KEY `user name UNIQUE` (`user name`)
 ) ENGINE=InnoDB DEFAULT CHARSET=latin1
   COMMENT='ai2t.de Apache mySQL Authent., Nutzer'$$
```
<span id="page-5-0"></span>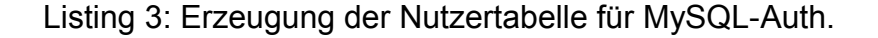

```
 delimiter $$
 CREATE TABLE `user_group` (
  `user_name` char(64) NOT NULL DEFAULT '',
  `user<sup>-</sup>group` char(24) NOT NULL DEFAULT '',
 PRIMARY KEY (`user name`, `user group`)
 ) ENGINE=InnoDB DEFAULT CHARSET=latin1 
   COMMENT='ai2t.de Apache mySQL Authent., Gruppen'$$
```
<span id="page-6-0"></span>Listing 4: Erzeugung der Gruppentabelle für MySQL-Auth..

Für die reine Authentifizierungsfunktion genügen die Spalten user\_name und user passwd, die die Kontenbezeichnung und den (MD5-) hash des Passworts halten. Bis auf den Unterschied MD5 / SHA1 steht in der vorherigen Textdatei nichts anderes drin. Beide Einträge dürfen nicht leer sein und die Kontenbezeichnung muss eh eindeutig sein.

passwd\_plain ist für das Klartextpasswort. Dieser Eintrag sollte i.A. leer sein. Er dient nur administrativen Anwendungen und ermöglicht einen experimentellen Rückfall auf unverschlüsselt.

may rec pwc (may request password change) ist bei den meisten Konten (default) true (1) und signalisiert einer entsprechenden Anwendung, dass diesem Nutzer ein Passwortänderung bzw. -erneuerung gestattet ist. Wird nur bei "Verdächtigen" und bei von mehreren Personen zu nutzenden Logins auf false (0) gesetzt.

Die übrigen Spalten enthalten Namen, Vornamen und eine mail-Adresse, also Informationen, die man schon in der ursprünglichen Textdatei gerne dabei gehabt hätte.

Die Gruppentabelle ist selbsterklärend; jede Zeile stellt genau eine Gruppenmitgliedschaft dar. In ihr muss die Kombination aus user name und user group eindeutig sein. Weitere (hier noch nicht vorgesehene) Spalten dieser Tabelle könnten die Mitgliedschaft des betreffenden Nutzers in der betreffenden Gruppe begründen (Warum ist Meier in admin?) oder auch zeitlich einschränken. (Das Modul ermöglicht so etwas auf SQL-Basis.)

```
INSERT INTO `apa auth db`.`user info`
(`user_name`, `user_passwd`, `passwd_plain`,
  `u_mail`, `may_req_pwc`, `qiven_name`, `surname`)
 VALUES
 (
{user_name: %newUser%}, {user_passwd: CHAR}, {passwd_plain: CHAR},
{u_mail: CHAR}, {may req pwc: 0},
{given name: VARCHAR}, {surname: VARCHAR}
 );
INSERT INTO `apa auth db`.`user group`
('user name', 'user group')
 VALUES
({user name: %newUser%}, {user group: %group1%}), ......
({user name: %newUser%}, {user group: %groupn%});
```
<span id="page-6-1"></span>Listing 5: Einsetzung eines Nutzers für MySQL-Auth. (%x% und CHAR sind Platzhalter)

Nun muss man diese Datenbank "nur" noch mit allen bzw. mit den für erste Tests wesentlichen Nutzer füllen. Listing [5](#page-6-1) fasst die Anweisungen zusammen, die einen Nutzer mit mehreren Gruppenzugehörigkeiten neu eintragen.

- Hinweis: Die ursprünglichen Textdateien kann man nebenläufig stehen lassen und durch entsprechende Konfiguration bereichsweise parallel verwenden. Wenn erste Tests das Funktionieren von Authentifizierung und gegen Gruppen und Nutzer zeigen, sollte man aber alsbald alles portieren und umstellen.
- Hinweis 2: Zur Herstellung des MD5-Digest des Passworts gibt es einige Werkzeuge und Bibliotheksfunktionen auch in PHP und Java. Mit dem Java-Framework Frame4J hat man das passend Werkzeug. Der Aufrufe

java de.frame4j.MakeDigest password java de.frame4j.MakeDigest password -append toFile

. liefern beide den MD5-Digest zu password. Die zweite Variante hängt nur diesen (schweigend) an die bezeichnete Datei an, sodass sich diese Information so gut in Scripten (batch) verwenden lässt.

### **2.3 Aktivieren der Authentifizierung gegen mySQL**

Alle Bereiche, also "virtual hosts", "locations" und "directories" haben in der betreffenden Konfigurationsdatei — das ist i.A.

C:\programme\subversion\httpd\conf\extra\httpd-ssl.conf

— für die vorherige Textdatei-basierte Authentifizierung Einträge der etwa in Listing [6](#page-7-0) gezeigten Form.

```
 <Directory "c:\www\ai2t-de\egroupware" >
  Require group ai2t_web_adm egroupware bachi fam_we
  AuthType Basic
  AuthName "Doku.. Wiki Subversion SVN .."
 AuthUserFile "c:\programme\subversion/httpd/conf/auth_file"
  AuthGroupFile "c:\programme\subversion/httpd/conf/auth_group"
  AllowOverride FileInfo Options
  ErrorDocument 404 /error404.html
 </Directory>
```
<span id="page-7-0"></span>Listing 6: Konfigurationseintrag für Textdatei-Authentifizierung (Bereichsbeispiel)

Anmerkung: AuthType Basic sollte nur verwendet werden, wenn für alle so geschützten Bereiche https erzwungen wird. Dann ist und bleibt AuthType Basic aber auch vollkommen OK.

Nach dem oben beschriebenen erfolgreichen Vorbereiten des Moduls und der Datenbank muss man an den Listing [6](#page-7-0) entsprechenden Stellen nun lediglich die beiden mit AuthUserFile und AuthGroupFile beginnenden Zeilen durch Listing [7](#page-8-0) ersetzen.

```
 #only4fallbck2txt# AuthUserFile "c:\programme\subversion/httpd/conf/auth_file"
   #only4fallbck2txt# AuthGroupFile "c:\programme\subversion/httpd/conf/auth_group"
   AuthMySQLHost localhost
   AuthMySQLDB apa_auth_db
  AuthMySQLUserTable user info
   AuthMySQLGroupTable user_group
   AuthMySQLEnable On
   AuthMySQLUser apaAutUser
   AuthMySQLPassword leDBTmotDp
   AuthMySQLAuthoritative On
   AuthMySQLNameField user_name
 #only4Test# AuthMySQLPasswordField passwd_plain
 #only4Test# AuthMySQLPwEncryption none
   AuthMySQLPasswordField user_passwd
   AuthMySQLPwEncryption md5
   AuthMySQLGroupField user_group
```
<span id="page-8-0"></span>Listing 7: Konfigurationseintrag für Authentifizierung mit mySQL (Auszug)

Restart — und das war's.

# **3. Nutzerhandhabung**

# **3.1 Datenbankhandhabung mySQL**

Die Nutzer, ihre Eigenschaften und Gruppenzugehörigkeiten lassen sich nun durch Zugriff auf die beiden genannten mySQL-DB-Tabellen betrachten und verwalten. Für die Wandlung eines Klartextpassworts in MD5 nimmt man de.frame4j.MakeDigest aus dem Framework Frame4J.

Leider lassen sich die Zugriffe auf die DB selbst nicht wirklich leicht in robuste Kommandos, die in Scripten (batch files) automatisiert einsetzbar wären fassen. Man hat etwas den Eindruck, dass Windows command line tools von den mySQL-Entwicklern eher "auf Lücke" gesetzt sind.

Insofern ist eine gute graphische Oberfläche für mySQL schon zwingend. Unter Windows ist zur Zeit des Schreibens (nur) mySQLworkbench das Mittel der Wahl. Das ausgezeichnete Werkzeug erfordert allerdings leider dotNet. Das findet man gemieteten (virtual) servern oft nicht oder nicht in der neuesten Vestion vor, und schließlich kann man auf dotNet in einem vorwiegend mit Java und open source gefahrenen Windows Server ja auch meist völlig verzichten.

In den sauren Apfel muss man für mySQLworkbench beißen, aber der Komfort und die gewonnene Übersicht ist es allemal wert.

# **2.3 Zur Handhabung mit PHP**

Im Gegensatz zur textdateibasierten Authentifizierung lässt sich die mySQL-basierte gut mit PHP nutzen. So lasssen sich viele Vorgänge, wie unter anderem das notorische "Passwort vergessen", mit Webdiensten automatisieren.

```
<?php // get user acount & declare variables
 $delta = false; // set only true in protected development environment
 $user_account=$_SERVER['REMOTE_USER']; // the user logged in (at browser)
  $username = "apCafeUser"; // user for DB $database
  $password = "meCafePass"; // password for $database
 \frac{1}{2} sdatabase = "apa auth_db"; // mod_auth_mysql
 $usertable= "user_info"; // user_table
 \sqrt{q} sqrouptable= "user group"; // group table
 $dbError = ""; // = false = no er5ror (yet)
  $mayReqPwc = false; // field in user table may request password etc. change
  $dbSelected = false; // no DB selected (yet)
 $numRowsUser = 0; // no user row found yet, 0 or 1 as accounts are unique
  $surnUser = ""; // field from DB: name 
 \frac{1}{2}givnUser = ""; // field from DB: christian name
  $mailUser = ""; // field from DB: main personal mail account
 $userPasswd = ""; // its the MD5 from DB
 $numRowsGroup = 0; // number of group rows; >= 0 as any number of groups
  // $resultGroups will contain the group memberships if any 
?>
```
<span id="page-9-0"></span>Listing 8: PHP-Variablen zur o.a. Konfiguration der Authentifizierung mit mySQL

Eine PHP-Seite von der hier die Rede ist, sollte nur mit https und nur für einen authentifizierten Anwender erreichbar sein. Listing [8](#page-9-0) zeigt eine für solche Seiten schon fast standardmäßig verwendbare Variablenvereinbarung für nachfolgende DB-Zugriffe auf die Nutzerdaten.

Anmerkung: Ja, in PHP braucht man so was gar nicht, aber man kann auch bei chaotischen Programmiersprachen versuchen, gewisse Standards und Stile durchzuhalten.

Mit Listing [9](#page-10-0) an gleicher oder (nach Prüfen anderer Bedingungen) späterer Stelle kann man nun die Nutzerdaten zur weiteren Verwertung aus der Datenbank lesen. Es zeigt auch beispielhaft den Zugriff auf einzelne DB-Felder mit den Funktionen mysql\_num\_rows(), welche die Anzahl der zutreffend gefundenen Zeilen oder 0 liefert. und mysql\_result(). Letztere handhabt das Ergebnis einfach als Zeile\*Spalte-Matrix.

Nach diesem Schema kann man sinngemäß "alles" machen. Änderungen in der DB gehen mit entsprechenden SQL-Queries (UPDATE statt SELECT z.B.), wenn der in . Listing [8](#page-9-0) vereinbarte Nutzer die Rechte hat, auch.

```
<?php // read mySQL data (should be as user is authenticated)
 $dbLink = mysql_connect('localhost',$username,$password);
 if ($dbLink) {
 $dbSelected= mysql select db($database);
 }
 if ($dbSelected) {
 //Index 0 1 2 3 4 5 (MD5)
 $query = "SELECT user name, u mail, may req pwc, given name, surname,
       user passwd FROM ".$usertable." WHERE user name = '".$user account."'";
  $result = mysql_query($query);
 }
 if (! $result) {
 echo("Server error: unable to select database<br />");
  if ($debug) {
   echo('query : '.$query.'<br />' );
   echo("error : ".mysql_error().'<br />' );
  }
 } else { // there is a result
  $numRowsUser = mysql_num_rows($result);
 if ($numRowsUser == 1) {
   $mayReqPwc = mysql result($result,0,2);
 $mailUser = mysql_result($result,0,1);
$surnUser = mysql result(Sresult,0,4); $userPasswd = mysql_result($result,0,5);
    $givnUser = mysql_result($result,0,3);
    // get group memberships
    $query = "SELECT user_name, user_group FROM ".$grouptable." 
                   WHERE user name = \cdot". $user account."' ORDER BY user group";
    $resultGroups = mysql_query($query);
   if ($resultGroups) { \overline{\phantom{a}} // meberships in mysql result($resultGroups, $i,1)
      $numRowsGroup = mysql_num_rows($resultGroups); // may still be 0 ! (OK)
    } else if ($debug) { // failed to get group membership 
     echo('query : '.$query.'<br />' );
     echo("error : ".mysql error().'<br />' );;
    }
 }// there is a user result
}?>
```
<span id="page-10-0"></span>Listing 9: Lesen der Nutzerdaten aus der mySQL-DB

# **4. Resümee**

Dieses Memo hält fest, wie man die Authentifizierung eines (gut) funktionierenden Apache-Webservers von textfile-basierter Authentifizierung auf mySQL-basiert umstellt.

So wie geschildert geht dies erstaunlich problemlos und bis auf zwei restarts ohne Unterbrechung der Dienste.

Was anschließend recht gut gelingt ist die Teilautomatisrierung der Nutzerverwaltung mit PHP-Selbstbedienungsfunktionen, wie Datenabfrage, gewisse Änderung, Passwort vergessen (mit Ticket-mail) etc.

# **Anhang**

# **A1 Konfigurationshinweise (Zitat, Englisch)**

Das Folgende ist der Vollständigkeit halber ein umfangreicher Auszug aus dem Text "Configure" von mod\_auth\_mysql.

Authentication options may be placed in the appropriate <Directory> entry in your httpd.conf file, or in a .htaccess file in the directory you wish to protect. Using the httpd.conf file is preferred, but you must restart Apache after making any changes. If you change the .htaccess file, you do not need to restart Apache, but there is additional runtime overhead. (Apache must read every .htaccess file from the file's directory back up to the DocumentRoot on EVERY request.)

### **Configuration Parameters**

Configuration paramaters generally contain a single value:

On | Off : Whether this value is active or not

Number: A valid integer value for the paramater

 String: A string containing the value. The string may include spaces if the entire string Following are the options for configuring mod\_auth\_mysql.

```
AuthMySQLEnable On
AuthMySQLHost localhost
AuthMySQLPort <default port in MySQL>
AuthMySQLSocket <default socket in MySQL>
AuthMySQLUser <no default -- NULL>
AuthMySQLPassword <no default -- NULL>
AuthMySQLDB test
AuthMySQLUserTable user_info
AuthMySQLUserCondition <no default>
AuthMySQLNameField user_name
AuthMySQLPasswordField user_passwd
AuthMySQLNoPasswd Off
AuthMySQLPwEncryption crypt
AuthMySQLSaltField <>
AuthMySQLGroupTable <defaults to value of AuthMySQLUserTable>
AuthMySQLGroupCondition <no default>
AuthMySQLGroupField <no default>
AuthMySQLKeepAlive Off
AuthMySQLAuthoritative On
AuthMySQLCharacterSet <no default>
```
#### AuthMySQLEnable On | Off

Whether or not mod auth mysql should attempt to authorize the user. Off: No authorization will be done by this module On: Attempt to authorize the user

#### AuthMySQLHost localhost | host\_name\_or\_ip\_address Identifies the MySQL host.

#### AuthMySQLPort tcp/ip\_port\_number

The tcp/ip port which should be used to access MySQL. MySQL normally uses port 3306, but this can be changed in the MySQL configuration. See the MySQL documentation for more details.

#### AuthMySQLSocket full\_path\_to\_socket\_file

The UNIX socket which should be used to access MySQL host "localhost" on a UNIX system. The default is /tmp/mysql.sock, but this can be changed in the MySQL configuration. See the mySQL documentation for more details.

#### AuthMySQLUser userid

The userid to be used to access MySQL. This user must have SELECT access to the appropriate tables. As the password must be in plain text (see AuthMySQLPassword below), it is recommended you use a userid with limited privileges (do NOT use "root"!).

#### AuthMySQLPassword password

The password for the userid specified in AuthMySQLUser. An, as the password must be in plain text, it is recommended you use a userid with limited privileges (do NOT use "root"!).

#### AuthMySQLDB database\_name

The name of the MySQL database containing the authorization information. On systems with case sensitive file systems (i.e. Unix), this field is case sensitive.

#### AuthMySQLUserTable mysql\_table\_name

The name of the MySQL table in AuthMySQLDB which contains the userids and passwords. (If this field contains two or more table names, you will need to join the tables in the AuthMySQLUserCondition; see below).

#### AuthMySQLUserCondition

Additional conditions to be placed in the WHERE clause when retrieving user information. Whatever is in this string is appended after an AND condition in the SQL statement.

If two or more tables have been specified in the AuthMySQLUserTable option above, this option must contain the information required to join the tables.

#### AuthMySQLNameField mysql\_column\_name

The name of the column in AuthMySQLUserTable which contains the userids to be authenticated. The column must contain unique, non-empty field values. Its length is however long you want it to be. This value is case sensitive.

#### AuthMySQLPasswordField mysql\_column\_name

The name of the column in AuthMySQLUserTable which contains the passwords. This value is case sensitive. It's length may be as long as you want it to be for plaintext passwords. If the password is encrypted, the field must be long enough to contain the encrypted data. Passwords values are case sensitive.

#### AuthMySQLNoPasswd Off

No password is required for this resource.

AuthMySQLPwEncryption none | crypt | scrambled | md5 | aes | sha1

The encryption type used for the passwords in AuthMySQLPasswordField:

none: not encrypted (plain text)

crypt: UNIX crypt() encryption

scrambled: MySQL PASSWORD encryption

md5: MD5 hashing (recomended)

aes: Advanced Encryption Standard (AES) encryption

sha1: Secure Hash Algorihm (SHA1)

WARNING: When using aes encryption, the password field MUST be a BLOB type.

AuthMySQLSaltField <> | <string> | mysql\_column\_name

Contains information on the salt field to be used for crypt and aes encryption methods. It can contain one of the following:

<>: password itself is the salt field (use with crypt() only)

<string>: "string" as the salt field

mysql\_column\_name: the salt is take from the mysql\_column\_name field in the same row as the password

This field is required for aes encryption, optional for crypt encryption. It is ignored for all other encryption types.

#### AuthMySQLGroupTable

Contains the name of the table with the group information when authorizing by groups (Apache option require group). As with the AuthMySQLUserTable, you can specify two or more tables in this option, in which case you will need to join the tables in the AuthMySQLGroupCondition below.

#### AuthMySQLGroupCondition

Additional conditions to be placed in the WHERE clause when retrieving group information. Whatever is in this string is appended after an AND condition in the SQL statement. If two or more tables have been specified in the AuthMySQLGroupTable option above, this option must contain the information required to join the tables.

#### AuthMySQLGroupField

This option contains the name of the column containing the group information when Apache group authorization is required. Values in the Apache require group option will be matched against the retrieved rows.

#### AuthMySQLKeepAlive

Indicates whether to keep the connection to MySQL open or close it after each request. Keeping the connection open can improve performance at the cost of the resources necessary to maintain the connection. If this is Off, the connection will be closed after each request.

Currently, only one connection to the server can have AuthMySQLKeepAlive on. Note: This parameter currently does not work with Apache 2.x and is ignored.

#### AuthMySQLAuthoritative

Used to indicate if other modules should be called when mod\_auth\_mysql is not able to authorize the user. If this is On, no other modules will be called and the request will fail. If this is off, Apache will attempt to use mod auth and/or any other active modules to authorize the user.

#### AuthMySQLCharacterSet

Used to override the default characterset for the connection. This parameter must specify a valid character set in MySQL. It is generally required only in MySQL 4.1 and above, where the characterset encoding for the tables being used is different that the default specified in the MySQL configuration.

### **Additional Information**

AuthMySQLUserCondition and AuthMySQLGroupCondition

The optional directives AuthMySQLUserCondition and AuthMySQLGroupCondition can be used to restrict queries made against the User and Group tables.The value for each of these should be a string that you want added to the end of the where-clause when querying each table. For example, if your user table has an "active" field and you only want users to be able to login if that field is 1, you could use a directive like this: AuthMySQLUserCondition active=1

You can specify parameters for system options. These parameters will be replaced by the appropriate values in the query. See Formats below.

### **Multiple Tables**

If you have user information stored in two (or more) different tables, you can join the tables like this:

AuthName My Authorization

AuthType Basic

AuthGroupFile /dev/null # do NOT include this directive if using Apache2!!!

AuthMySQLHost localhost

AuthMySQLDB test

AuthMySQLUserTable "user\_info, user\_status"

AuthMySQLUserCondition = "user\_info.user\_name = user\_status.user\_name and user\_status.status = 'OK'"

require valid-user

### **Formats**

You can specify the following paramaters in the AuthMySQLUserCondition and AuthMySQLGroupCondition clauses. They will be replaced by the appropriate values in the query:

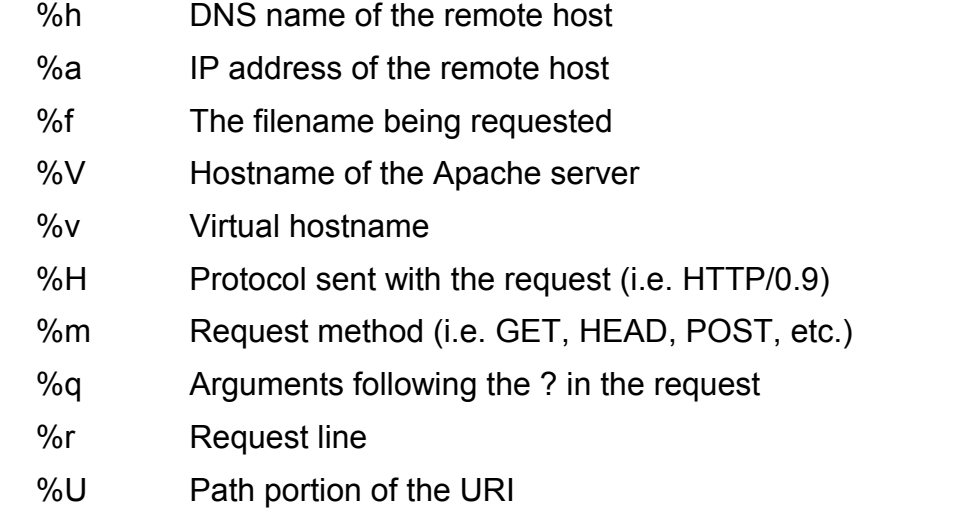

These parameters can be used to further limit access. For instance, if you wish to limit users to a single ip address, you could add the following column to your user\_info table:

ip\_address VARCHAR (15)

You could then do something similar to this:

 AuthName My Authorization AuthType Basic AuthMySQLHost localhost AuthMySQLDB test AuthMySQLUserTable user\_info AuthMySQLUserCondition = "ip\_address = '%a'" require valid-user

[Ende des Zutats aus "configure"]

# **A2 Abkürzungen**

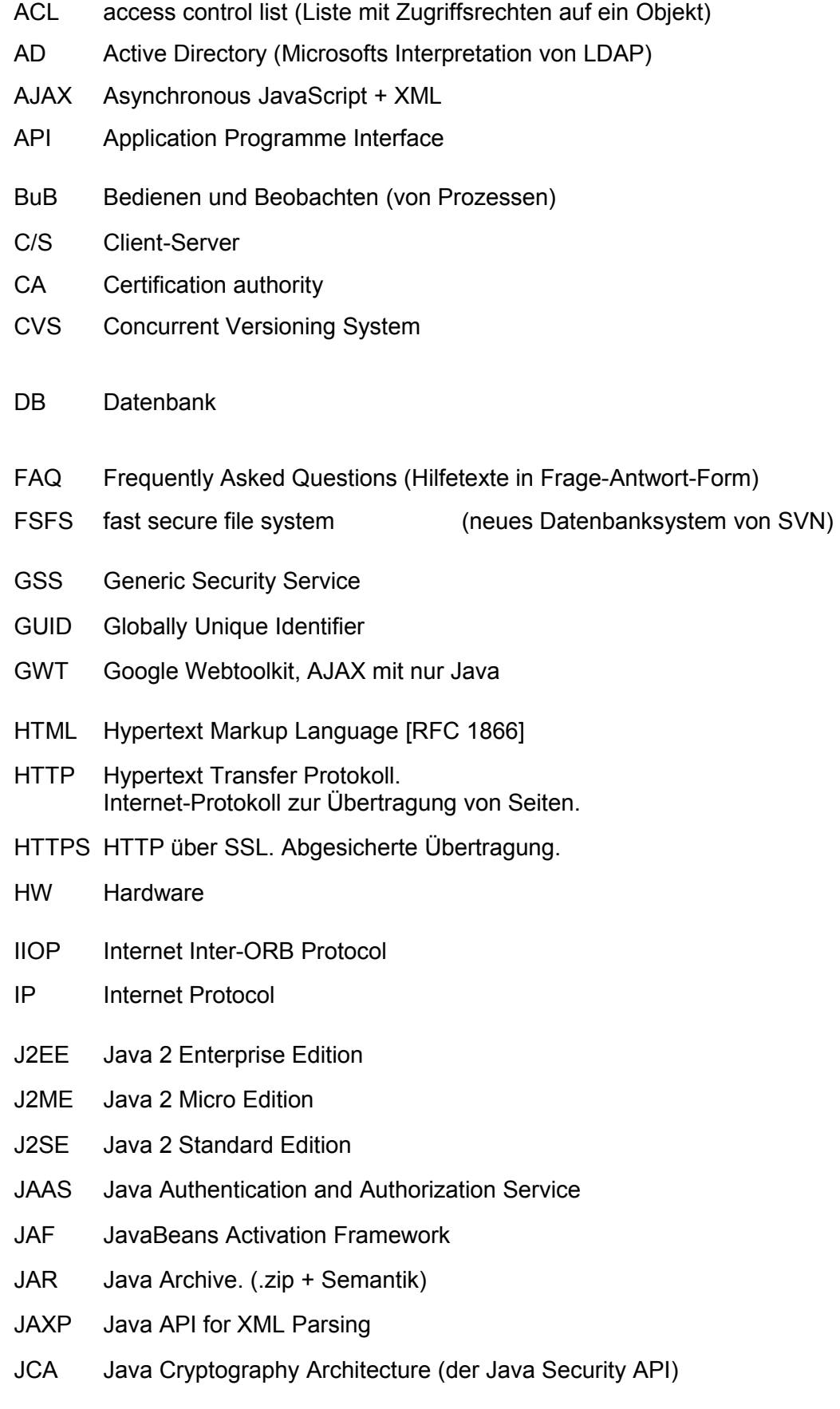

- JCE Java Cryptography Extensions (zur JCA, Exportrestriktion wegen DAS, DES)
- JDBC Java Database Connectivity (Java Datenbankanschluss)
- JDC Java Developer Connection (Ein WWW-Service)
- JDK Java Development Kit; der Werkzeugsatz für die Entwicklung mit Java
- JEB Enterprise JavaBeans (ungleich JavaBeans)
- JMX Java Management Extensions
- JNDI Java Naming and Directory services Interface
- JNI Java Native Interface
- JRE Java Runtime Environment; JDK-Subset ohne Entwicklungswerkzeuge.
- JSF Java Server Faces
- JSP Java Server Pages
- JSSE Java Secure Socket Extension (seit JDK1.4.x integriert)
- JSTL JavaServer Pages Standard Tag Library
- JVM Java virtual machine; der eigens für Java erfundene Prozessor. Er wird im Allgemeinen auf dem jeweiligen Zielsystem emuliert.
- LAN Local area network; Datennetz für mittlere Entfernungen
- LDAP Lightweight Directory Access Protocol
- LGPL Lesser GNU Public License
- MBean Managed Bean (JMX)
- MEVA Labor für Medien und verteilte Anwendungen
- MS Microsoft
- NT Betriebssystem Windows NT (MS)
- OMG Object Management Group
- OS Operating System
- PAM Pluggable Authentication Module
- PC Personal Computer
- R&D Research and Development
- RAID Redundant Array of inexpensive Disks
- RDF Resource Description Framework (W3C)
- RMI Remote Method Invocation
- RPC Remote Procedure Call
- SMTP Simple Mail Transfer Protocol
- SOAP Simple Object Access Protocol
- SQL Structured query language, Datenbankbearbeitungssprache
- SSL Secure Socket Layer. Protokollschicht zu Absicherung.
- SSO Single Sign on; Authentifizierung vieler (n) Anwendungen gegen eine (1) "security realm".
- SSPI Security Support Provider Interface
- SVN Subversion
- TCP Transmission Control Protocol
- TM Trade Mark (Warenzeichen)
- UML Unified Modelling Language
- URI Uniform Resource Locator
- W2K Betriebssystem Windows 2000 (MS)
- W2K3 Betriebssystem Windows Server 2003 (MS)
- W3 Amerikanische Kurzform für WWW
- W<sub>3</sub>C World Wide Web Consortium
- WebDAV Web-based Distributed Authoring and Versioning
- WS Workstation
- WSDL Web Services Description Language
- XML eXtensible Markup Language

### **A3 Literatur**

- [1] Ed Ort and Mark Basler, AJAX Design Strategies, SUN 2006 [http://java.sun.com/developer/technicalArticles/J2EE/AJAX/.../design-strategies.pdf](http://java.sun.com/developer/technicalArticles/J2EE/AJAX/DesignStrategies/design-strategies.pdf)
- [2] Brett McLaughlin, Mastering Ajax, Part 1..4, IBM, 2005 <http://www-128.ibm.com/developerworks/web/library/wa-ajaxintro.html>
- [3] Albrecht Weinert, Zur Installation des JDK (Java Development Kit) <http://a-weinert.de/weinert/pub/java-install.txt>
- [4] Albrecht Weinert, Java Tipps und Tricks <http://a-weinert.de/weinert/pub/java-tips.txt>
- [5] Albrecht Weinert, AJAX mit GWT Tipps und Tricks <http://a-weinert.de/weinert/pub/gwt-tips.pdf>
- [6] Albrecht Weinert, Tipps zu CVS für Windows ― cvsNT <http://a-weinert.de/weinert/pub/cvsnt-tipp.txt>
- [7] Google, Web-Toolkit, online-Dokumentation (nicht am Stück verfügbar) [http://code.google.com/webtoolkit/documentation/.](http://a-weinert.de/docu/cvsnt-tipp.txt)
- [8] Albrecht Weinert, Tipps zu JMX mit SSL <http://a-weinert.de/weinert/pub/jmx-ssl-tips.pdf>
- [9] Albrecht Weinert, Windows 2003 Domain Migration von NT4 mit Fremd-DNS <http://www.a-weinert.de/weinert/pub/w2k3domain.pdf>
- [10] Albrecht Weinert, Windows Server 2003 Domain FB3-MEVA Schulungsräume und Infrastruktur — Renovierung 2007 <http://www.a-weinert.de/weinert/pub/fb3-meva-domain2007.pdf>
- [11] Albrecht Weinert, Tipps zu Tomcat (5.x für Windows) ersetzt durch [13] ([13] stattdessen für Tomcat >= 6) <http://a-weinert.de/weinert/pub/tomcat-tips.pdf>
- [12] Albrecht Weinert, Windows Server 2003 Domain FB3-MEVA Workstations und Server — Renovierung 2007 <http://www.a-weinert.de/weinert/pub/fb3-meva-workst2007.pdf>
- [13] Albrecht Weinert, Tomcat mit Windows und Active Directory (ersetzt [11] als Nachfolger) <http://www.a-weinert.de/weinert/pub/tomcat-win-ad.pdf>
- [14] Albrecht Weinert, Tipps zu MySQL (mit Java, für Windows) (2006) <http://a-weinert.de/weinert/pub/mysqjawi-tipp.txt>
- [15] Albrecht Weinert, Tipps zu Subversion (2006; ersetzt durch [16]) [http://www.a-weinert.de/weinert/pub/subversion-install-tipp.txt](http://www.a-weinert.de/weinert/pub/subversion-install-tipp.txtf)
- [16] Albrecht Weinert, Subversion mit Windows und Active Directory (2008) (ersetzt [15]) <http://www.a-weinert.de/weinert/pub/subversion-win-de.pdf>
- [17] Ben Collins-Sussman, Brian W. Fitzpatrick, C. Michael Pilato, Version Control with Subversion; For Subversion 1.5; als C:\Programme\Subversion\svn-book.pdf bei CollabNet-SVN mit installiert oder im Web
- <18> Albrecht Weinert, Apache on Windows mySQL user authentication [http://www.a-weinert.de/weinert/pub/apache\\_auth\\_mysql.pdf](http://www.a-weinert.de/weinert/pub/apache_auth_mysql.pdf) .